Universidad Técnica Federico Santa María Departamento de Electrónica

# **Tarea ELO323-IPD438**

## Emulando Redes con GNS3

En esta tarea se examinarán diferentes protocolos de red estudiados haciendo uso de la herramienta GNS3. Este programa es un emulador de red que permite crear redes virtuales con equipos reales simulados. Debido a esto es una herramienta realmente útil para practicar la implementación de redes de computadores sin la necesidad de disponer del hardware real. Además, es posible conectar sus redes virtuales a la red externa mediante la interfaz de red de nuestro equipo, permitiendo tener máquinas virtuales que interactúan entre sí y con servicios externos.

Para cada una de las preguntas muestre los resultados obtenidos, acompañado por capturas de pantalla o salidas de la terminal, según sea necesario. Explique los procedimientos realizados de manera de evidenciar su comprensión de los mecanismos que operan en cada caso.

### **Pregunta 1** Simulación de enlaces ideales y reales

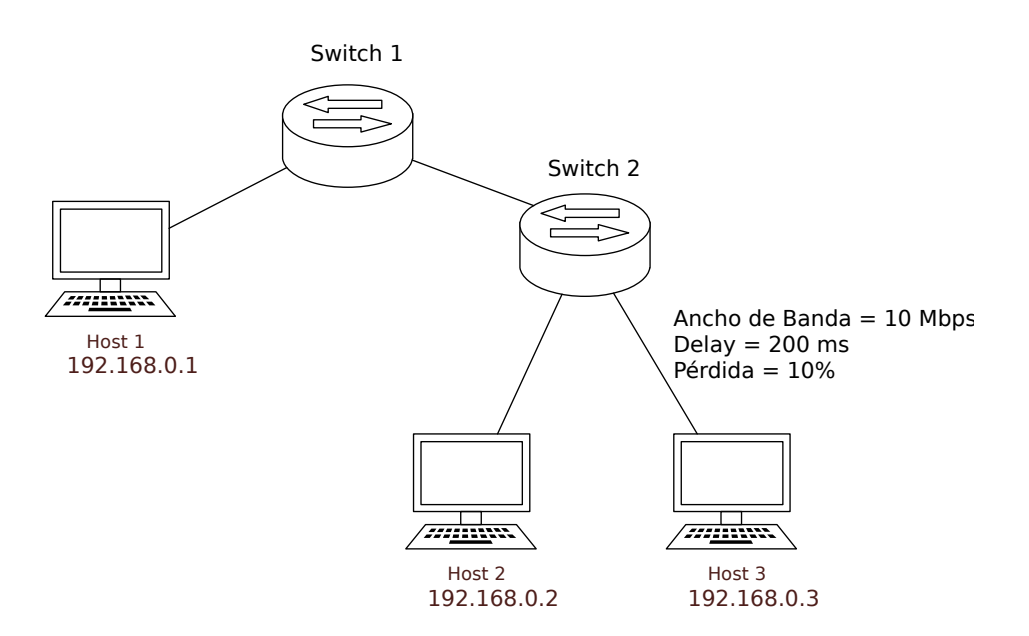

*Figura 1: Red a implementar en GNS3*

Para la tarea se trabajará con la red mostrada en la figura 1. En esta red uno de los enlaces de la red presenta limitaciones en cuanto a pérdidas, ancho de banda y *delays*.

Deberá implementar esta red en GNS3, configurando los enlaces y direcciones IP de los *hosts* como aquí se muestra. Para simular las características del enlace con limitaciones utilice el *appliance*  "NetEM". Para la configuración de los *hosts*, se sugiere utilizar la imagen entregada en la página junto a esta tarea.

#### 1.a Pruebas de conectividad

Utilizando el comando *ping*, pruebe y muestre la conectividad entre cada una de las máquinas. Verifique que se cumple el retardo establecido para el enlace.

#### 1.b Intervalos de confianza

Ejecute suficientes pruebas de *ping* entre los *hosts* 2 y 3 para poder estimar el porcentaje de pérdida del enlace con un error del 10% (intervalo de confianza  $\pm$  10%) con un nivel de confianza del 95%, éste sería el intervalo de confianza del 95%.

(Sugerencia: Revise las opciones -i y -c de *ping* al hacer las pruebas, revise [material sobre intervalo de](http://profesores.elo.utfsm.cl/~agv/elo323.ipd438/2s17/Assignment/onLinkLossEstimation.pdf)  [confianza\)](http://profesores.elo.utfsm.cl/~agv/elo323.ipd438/2s17/Assignment/onLinkLossEstimation.pdf)

#### 1.c Mediciones de ancho de banda

Utilizando *iperf*, realice una medición de ancho de banda utilizando el *host* 1 como servidor y los *hosts* 2 y 3 como clientes. Muestre los resultados. Para el caso del *host* 3. ¿Concuerda la medición con los parámetros fijados para el enlace? ¿Cómo se explica esto?

## **Pregunta 2** Conexión al exterior

Agregue ahora al *switch* una conexión al exterior por medio de su interfaz de red (utilizando la "nube" en GNS3). Configure los *hosts* para que obtengan su dirección por DHCP.

#### 2.a DHCP

Comience la captura de paquetes antes de cambiar su conexión a DHCP y muestre el intercambio de paquetes realizado entre su máquina virtual y el servidor DHCP. ¿Quién entrega la dirección a su máquina virtual? ¿Es la misma entidad que entrega la dirección a su computador?

#### 2.b Conectividad

Pruebe la conectividad con el exterior realizando *ping* al servidor del departamento (aragorn.elo.utfsm.cl). Además compare las rutas al servidor, obtenidas con *traceroute*, desde su computador y desde la máquina virtual.

#### 2.c HTTP

Utilizando el navegador en alguna de las máquinas, cargue la [página web de prueba.](http://alumnos.elo.utfsm.cl/~hans.lehnert.12/ELO323/test.html) Previo a esto, comience la captura de paquetes en el enlace conectado a esta máquina. Muestre el requerimiento GET enviado, junto con el flujo de paquetes obtenidos como respuesta.

## **Pregunta 3** Streaming

Realizaremos ahora *streaming* de audio y video mediante RTP. Para esto, se sugiere utilizar la aplicación VLC y el video ubicado en la carpeta ~/Vídeos, en la imagen proporcionada. Desconecte a la red simulada del exterior y vuelva a configurar los *hosts* con direcciones estáticas y configure el enlace con un 2% de pérdidas.

#### 3.a Efectos de las características del enlace

Inicie el *stream* desde el *host* 1, dirigido a la dirección de *broadcast* de la red. ¿A quien pertenece esta dirección? ¿Quienes recibirán los paquetes del flujo de video? Verifique con Wireshark qué equipos reciben los datos y muestre una captura de los paquetes.

Comience ahora la recepción del *stream* en los *hosts* 2 y 3. Muestre lado a lado el resultado de la decodificación del flujo realizada por el reproductor. ¿Como se evidencian los efectos del enlace con pérdidas?

#### 3.b Codificación de video

Para el caso del enlace con pérdidas, en relación con la codificación del video ¿Por qué en algunos tramos de video los efectos de las pérdidas son más evidentes? ¿Que tipo de escenas causan que las pérdidas sean más evidentes?

Aumente progresivamente la tasa de pérdidas hasta que la transmisión se haga inviable. ¿En que punto sucede esto?

#### 3.c Unicast

Inicie un *stream* dirigido a una única dirección IP, perteneciente a un *host* fuera de la red simulada y recíbalo en éste. ¿Como se diferencia este mecanismo del utilizado anteriormente?